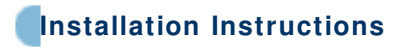

## **How to install the software update for Mastercycler**

## **Caution:**

First check whether PCB Computer can be updated via the interface. Test: Switch on Mastercycler and check which software version is displayed. If, for example, V 2.XX XX - 09 appears in the display, the numbers 09 indicate that the PCB can be updated via the interface. If this is not the case, the PCB Computer will have to be replaced. Software update via EPROM replacement is no longer possible.

## **Important:**

Before the software update can be carried out, all user programs must be stored on the memory card. This software update means that Mastercycler now contains the latest software version.

A pre-requisite for this update is that the computer has Windows 95, or Windows NT or newer, like Windows XP. A serial data cable (order no.: 5331 867.006) is also necessary.

## **Installation:**

- Download the software update for the Mastercycler 5331/33/34 from eppendorf-support.com and save on the computer.
- Switch off the computer and Mastercycler.
- Connect the Mastercycler to a free COM interface on the computer using the serial data cable.
- Switch on computer and Mastercycler.
- A set-up program (SETUP.EXE) is stored on the software download.
- To install on the computer, start the set-up program by double-clicking on the icon.
- When the set-up program has been installed on the computer, close the window.
- The EP icon appears in the display. If not create the path.
- Double-click on this icon to open it.
- Click on the Exit button to close the transfer window. (This is necessary during the initial installation only.)
- Select Definition from the menu bar.
- Call up Config.
- Select the COM interface into which the data cable has been inserted.
- Select a transmission rate of 9 600 Baud.
- Confirm by clicking on OK.
- The transfer window will now open again.
- Switch on Mastercycler and wait until the main menu has been loaded.
- Click on the Start button in the transfer window.
- When the software transfer has been completed, Mastercycler emits an acoustic signal.
- Restart device.
- A new program version shall appear in the display.

MSTM/ Uwe Krohss Tel.: +49 40 53 801 193 Fax.: +49 40 53 801 310 E-Mail.: KROHSS.U@EPPENDORF.DE Eppendorf AG D-22331 Hamburg